## How to Access Xerox AltaLink Copiers

There are two ways to gain access to the Xerox AltaLink Copiers.

#### 1. Fob Access

Swipe your fob over the icon next to the copier control panel

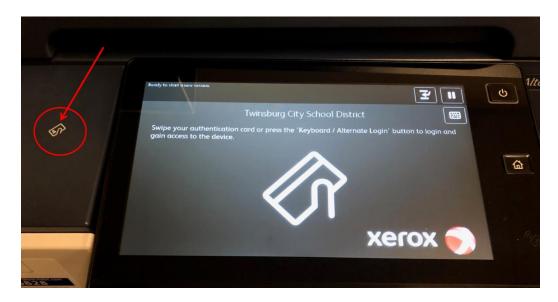

### 2. Computer Username and Password

Click the keyboard icon on the control panel

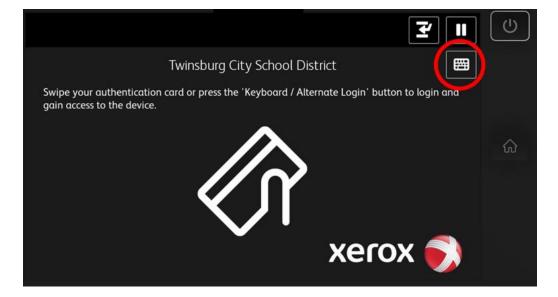

# How to Access Xerox AltaLink Copiers

Enter the username you use to log into your computer at school, which is your first initial, last name

### Press OK

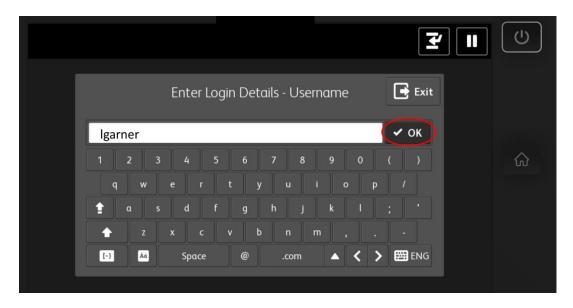

Enter the password you use to log into your computer at school

### Press OK

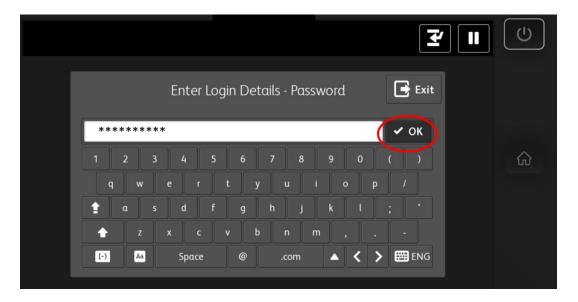